INSTRUCTION MANUAL

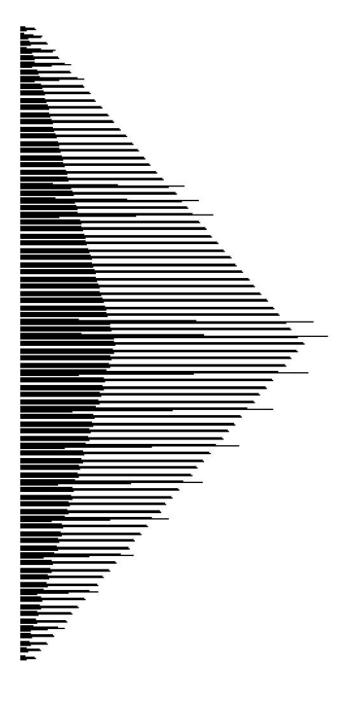

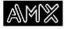

# **Limited Warranty and Disclaimer**

AMX Corporation warrants its products to be free from defects in material and workmanship under normal use for a period of three years from date of purchase from AMX, with the following exceptions. Electroluminescent and LCD control panels are warranted for a period of three years, except for the display and touch overlay components, which are warranted for a period of one year. Disk drive mechanisms, power supplies, modifications, MX Series products, and KC Series products are warranted for a period of one year. Unless otherwise specified, OEM and custom products are covered for a period of one year. AMX software products are warranted for a period of 90 days. Batteries and incandescent lamps are not covered.

This warranty extends to products purchased directly from AMX or an authorized AMX dealer. Consumers should inquire from selling dealer as to the nature and extent of the dealer's warranty, if any.

AMX is not liable for any damages caused by its products or for the failure of its products to perform, including any lost profits, lost savings, incidental damages, or consequential damages. AMX is not liable for any claim made by a third party or made by you for a third party.

This limitation of liability applies whether damages are sought, or a claim is made, under this warranty or as a tort claim (including negligence and strict product liability), a contract claim, or any other claim. This limitation of liability cannot be waived or amended by any person. This limitation of liability will be effective even if AMX or an authorized representative of AMX has been advised of the possibility of any such damages. This limitation of liability, however, will not apply to claims for personal injury.

Some states do not allow a limitation of how long an implied warranty lasts. Some states do not allow the limitation or exclusion of incidental or consequential damages for consumer products. In such states, the limitation or exclusion of the Limited Warranty may not apply to you. This Limited Warranty gives you specific legal rights. You may also have other rights that may vary from state to state. You are advised to consult applicable state laws for full determination of your rights.

EXCEPT AS EXPRESSLY SET FORTH IN THIS WARRANTY, AMX MAKES NO OTHER WARRANTIES, EXPRESSED OR IMPLIED, INCLUDING ANY IMPLIED WARRANTIES OF MERCHANTABILITY OR FITNESS FOR A PARTICULAR PURPOSE. AMX EXPRESSLY DISCLAIMS ALL WARRANTIES NOT STATED IN THIS LIMITED WARRANTY. ANY IMPLIED WARRANTIES THAT MAY BE IMPOSED BY LAW ARE LIMITED TO THE TERMS OF THIS LIMITED WARRANTY.

# **Table of Contents**

| Introduction           | 1  |
|------------------------|----|
| Overview               | 1  |
| Features               | 2  |
| Using the TXC-ACT      | 3  |
| Overview               | 3  |
| Television Control     | 3  |
| Office and media calls | 4  |
| Media control          | 5  |
| CD-I Player            | 6  |
| Computer               | 6  |
| Still                  | 7  |
| Distance learning      | 8  |
| Specifications         | 9  |
| Overview               | 9  |
| Technical Support      | 11 |
| Overview               | 11 |

# Introduction

# Overview

The AMX Synergy TXC-ACT Advanced Classroom Transmitter (Figure 1) offers a full range of control options for AMX Synergy systems.

Figure 1
Front view of the TXC-ACT

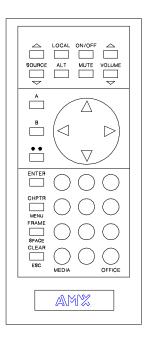

You can control all the equipment in your media head end —VCRs, laserdisc players, CD-I, and computers—with the transmitter and its unique MouseDisk.

#### **Features**

- A 455 kHz signal for control up to 50 feet away from your computer
- Compact size for easy handling
- A MouseDisk that performs a variety of control functions, depending on the source selected (such as motion, CD-I, and still)
- 23 buttons, 15 of which are computer buttons, such as ENTER and ESC
- Compatibility with AXB-TMX, TXB-TM5, and IRX-SM+
- Standard AMX Synergy source control functions plus PC compatibility, including IBM PC/XT/AT, PS/2, and all notebooks, laptops, and desktops
- LCD panel/projector compatibility, including 3M, Proxima, In Focus, Sharp, Telex, and nView

# **Using the TXC-ACT**

# **Overview**

You can use the TXC-ACT for a variety of control options, such as television, office and media calls, and media control.

#### **Television Control**

Figure 2 lists the TXC-ACT functions to control a television.

| Figure 2                     |  |
|------------------------------|--|
| Television control functions |  |

#### Note

Only the educator can control television power.

| Television | control fun | ctions                                                                                                    |
|------------|-------------|----------------------------------------------------------------------------------------------------|
| Operation  | Function    | Description                                                                                                    |
| TV         | On/Off      | Turn the classroom television power on or off.                                                                                          |
|            |             | Press the ON/OFF button.                                                                                                    |
|            | Volume      | Control television volume.                                                                                                    |
|            |             | $\bullet$ Press VOLUME $\Delta$ (up) to increase volume.                                                                                |
|            |             | $\bullet$ Press VOLUME $\nabla$ (down) to decrease volume.                                                                              |
|            | Mute        | Activate or deactivate volume mute.                                                                                                    |
|            |             | Press MUTE to turn the mute feature on or off.                                                                                          |
|            | TV Options  | Access optional control functions for local television.                                                                                 |
|            |             | • Press B, one of the following buttons, and ENTER.                                                                                     |
|            |             | 1 - Line 1 select<br>2 - Line 2 select<br>3 - Closed Caption on/off                                                                     |
|            |             | These functions are for televisions with a local VCR connected to the same AXB-TMX or AXB-TM5.                                          |
|            |             | <ul><li>4 - Tracking up</li><li>5 - Tracking down</li><li>6 - Reset counter</li><li>7 - Clear</li><li>9 - Text display on/off</li></ul> |
| Local mode | Source      | Local mode is active when there is no media scheduled to a classroom.                                                                   |
|            | up/down     | $\bullet$ Press SOURCE $\Delta$ (up) to select the next instructional channel.                                                          |
|            |             | $\bullet$ Press SOURCE $\nabla$ (down) to select the previous channel.                                                                  |

#### Note

You can select up to 10 sources.

| Television | Television control functions (cont.) |                                                                                                    |  |
|------------|--------------------------------------|----------------------------------------------------------------------------------------------------|--|
| Operation  | Function                             | Description                                                                                                    |  |
| Media mode | Source<br>up/down                    | Media mode is active whenever there is a media source, broadcast channel, or lesson plan scheduled to a classroom.               |  |
|            |                                      | $\bullet$ Press SOURCE $\Delta$ (up) to pause current media, select next source assignment, and then play assigned media source. |  |
|            |                                      | • Press SOURCE $\nabla$ (down) to pause current media, select previous source assignment, and then play assigned media source.   |  |

# Office and media calls

Figure 3 lists the call features for contacting the office, security, or media center.

# Figure 3 Office and media call functions

| Office and media call functions |          |                                                                                                    |
|---------------------------------|----------|----------------------------------------------------------------------------------------------------|
| Operation                       | Function | Description                                                                                            |
| CALL                            | Office   | Send a general emergency call signal to the Paging Console (AXP-PC) or to a Security Panel (AXU-SPL4). |
|                                 |          | Press OFFICE and ENTER.                                                                                |
|                                 |          | Clear the call before you receive a response.                                                          |
|                                 |          | Press OFFICE and CLEAR or ESC.                                                                         |
|                                 |          |                                                                                                    |
|                                 | Media    | Send a general call to the media center computer.                                                      |
|                                 |          | Press MEDIA and ENTER.                                                                                 |
|                                 |          | Send specific messages that are numbered from 1 to 255.                                                |
|                                 |          | <ul> <li>Press MEDIA, the message number using the keypad, and ENTER.</li> </ul>                       |

#### Media control

The TXC-ACT has a standard set of motion control buttons located on the MouseDisk (Figure 4).

**Figure 4**MouseDisk

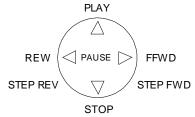

Figure 5 shows the headend system media control features.

| Figure 5                |
|-------------------------|
| Media control functions |

#### Note

The TXC-ACT supports laserdisc functions for chapter and frame searches as well as motion media controls. The source must be able to accept a chapter or frame command.

| Media control functions |          |                                                                         |
|-------------------------|----------|-------------------------------------------------------------------------|
| Operation               | Function | Description                                                             |
| Laserdisc               | Chapter  | Search for a specific chapter.                                          |
|                         |          | <ul> <li>Press CHPTR, the chapter number, and ENTER.</li> </ul>         |
|                         | Frame    | Search for a specific frame.                                            |
|                         |          | <ul> <li>Press FRAME, the frame number, and ENTER.</li> </ul>           |
|                         | Clear    | Cancel previous commands.                                               |
|                         |          | Press CLEAR or ESC.                                                     |
|                         | Optional | Access optional laserdisc features.                                     |
|                         |          | <ul> <li>Press ALT, one of the following buttons, and ENTER.</li> </ul> |
|                         |          | <ul> <li>1 Audio Channel 1/Left Channel</li> </ul>                      |
|                         |          | <ul> <li>2 Audio Channel 2/Right Channel</li> </ul>                     |
|                         |          | — 3 Both Channels 1 and 2                                               |
|                         |          | — 4 Audio Mute                                                          |
|                         |          | — 5 Audio Channel 3                                                     |
|                         |          | — 6 Audio Channel 4                                                     |
|                         |          | — 7 Both Audio Channels 3 and 4                                         |
|                         |          | — 8 Audio Mute                                                          |
|                         |          | — 9 Display On/Off                                                      |
|                         |          | — 10 Flip Slides                                                        |

| Media control functions (cont.) |          |                                                                         |
|---------------------------------|----------|-------------------------------------------------------------------------|
| Operation                       | Function | Description                                                             |
| VCR                             | Optional | Access optional VCR features and media motion controls.                 |
|                                 |          | <ul> <li>Press ALT, one of the following buttons, and ENTER.</li> </ul> |
|                                 |          | 4 - Tracking up                                                         |
|                                 |          | 5 - Tracking down                                                       |
|                                 |          | 6 - Reset counter                                                       |
|                                 |          | 7 - Clear                                                               |
|                                 |          | 9 - Text display on/off                                                 |

# CD-I Player

You can emulate the CD-I mouse with the MouseDisk (Figure 6) as shown and the yellow labeled buttons on the TXC-ACT.

Figure 6

MouseDisk

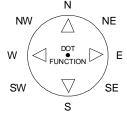

Figure 7 lists the CD-I player control functions.

Figure 7
CD-I player control functions

| CD-I player control functions |           |                                                                                                    |
|-------------------------------|-----------|----------------------------------------------------------------------------------------------------|
| Operation                     | Function  | Description                                                                                           |
| CD-I player                   | Speed     | Select the mouse speed.                                                                               |
|                               |           | <ul> <li>Press 5 to increase mouse speed.</li> </ul>                                                  |
|                               |           | <ul> <li>Press 0 to decrease mouse speed.</li> </ul>                                                  |
|                               |           |                                                                                                    |
|                               | MouseDisk | Activate the CD-I functions.                                                                          |
|                               |           | <ul> <li>Press the center of the MouseDisk to activate the first CD-I function<br/>button.</li> </ul> |
|                               |           | <ul> <li>Press the ● button to activate the second CD-I function button.</li> </ul>                   |

# Computer

Figure 8 lists the computer control functions.

| Figure 8                   |
|----------------------------|
| Computer control functions |

| Computer control functions |           |                                                                                                    |
|----------------------------|-----------|----------------------------------------------------------------------------------------------------|
| Operation                  | Function  | Description                                                                                                    |
| Computer                   | Speed     | Select the mouse speed.  • Press 5 to increase mouse speed.                                                                               |
|                            |           | Press 0 to decrease mouse speed.                                                                                                    |
|                            | MouseDisk | Activate the mouse click options.                                                                                                    |
|                            |           | <ul> <li>Press the left portion of the MouseDisk (W, as shown in Figure 6)<br/>for a left button click.</li> </ul>                        |
|                            |           | Press the left portion of the MouseDisk (W, as shown in Figure 6) for a left button click and hold. Press the button again to release it. |

# Still

Figure 9 shows how you can control active source equipment, such as video slide projectors or still video players, with the MouseDisk.

Figure 9 MouseDisk

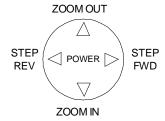

# Distance learning

Figure 10 lists the functions to control a distance learning environment.

# Figure 10

Distance learning control functions

#### Note

The number of the camera is the sequential number assigned by AXCESS.

| Distance learning control functions |                                                                        |  |
|-------------------------------------|------------------------------------------------------------------------|--|
| Function                            | Description                                                            |  |
| Camera                              | Switch to a camera.  • Press A, the camera number, and ENTER.          |  |
|                                     | Return to interactive question-and-answer mode.  • Press A, and ENTER. |  |

# **Specifications**

# **Overview**

Figure 11 shows a drawing of the TXC-ACT. The specifications in the Figure 12 list the TXC-ACT dimensions, weight, and power.

#### Figure 11

Front view of the TXC-ACT

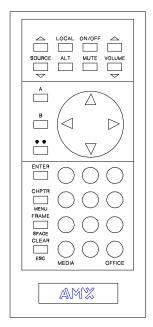

(Front View)

#### Figure 12

Front view of the TXC-ACT

#### **Specifications**

#### Transmitter

Dimensions 7 inches (17.7 cm) length

2.5 inches (6.3 cm) width

1 inch (2.5 cm) height

Weight 0.5 lbs (0.2 kg)

Power One 9-volt alkaline battery

# **Technical Support**

# Overview

Before you call AMX for assistance, check your batteries for proper installation. If you still have a service problem, call AMX at 800/222-0193 or 972/644-3048 for assistance.

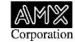

11995 Forestgate Drive
Dallas, Texas 75243
800/222-0193 • 972/644-3048
FAX 972/907-2053 • http://www.amx.com

Free Manuals Download Website

http://myh66.com

http://usermanuals.us

http://www.somanuals.com

http://www.4manuals.cc

http://www.manual-lib.com

http://www.404manual.com

http://www.luxmanual.com

http://aubethermostatmanual.com

Golf course search by state

http://golfingnear.com

Email search by domain

http://emailbydomain.com

Auto manuals search

http://auto.somanuals.com

TV manuals search

http://tv.somanuals.com